### Python **Herramientas**

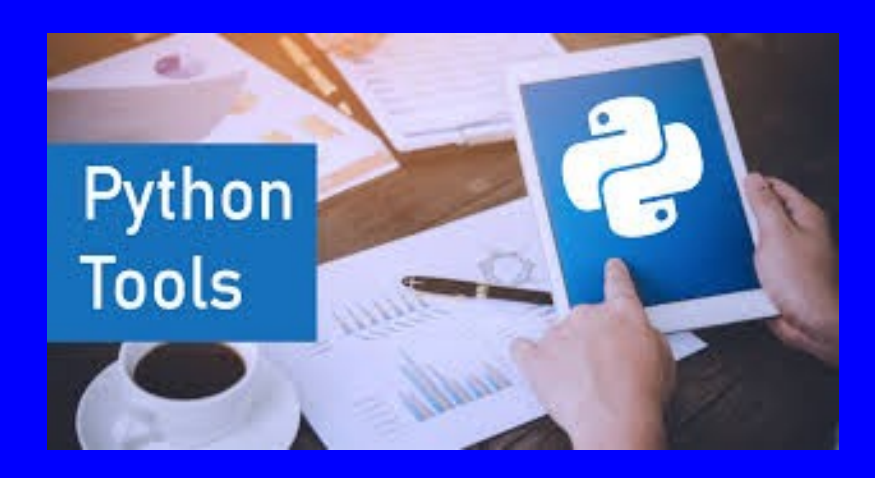

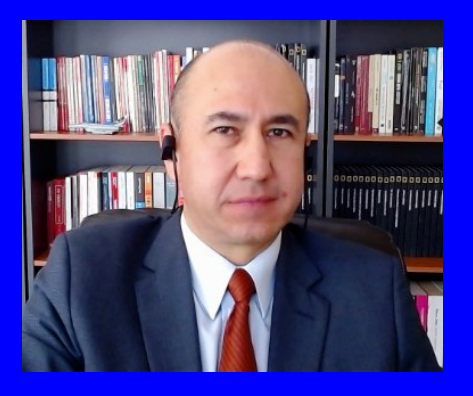

#### Rogelio Ferreira Escutia

Profesor / Investigador Tecnológico Nacional de México Campus Morelia

xumarhu.net

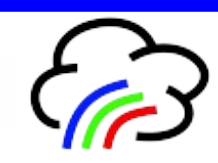

Entornos de Programación

## Python - Entornos

- **Python se puede ejecutar en diferentes entornos:**
	- **Consola.**
	- **Editor de Texto**
	- **IDE.**
	- **Framework.**
	- **Como servidor Web.**
	- **Online.**

.

– **En nube.**

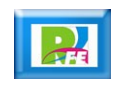

# Consola

## Python - Consola

#### **> nano hola.py**

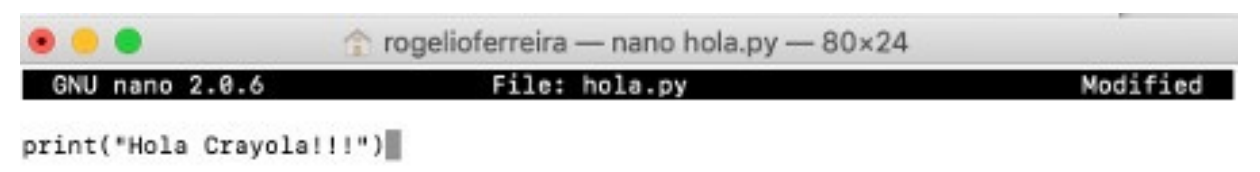

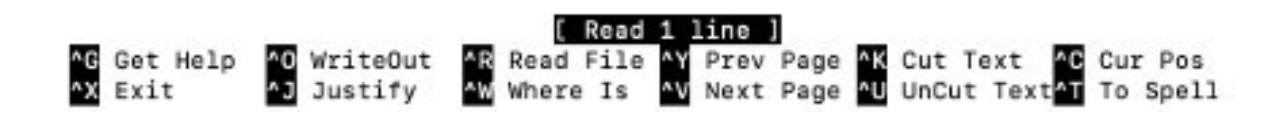

**> python hola.py**

.

**Hola Crayola!!!**

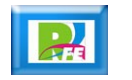

Editor de Texto

## Python – Editores de Texto

- **Existen varios editores para Python:**
	- **Visual Studio Code**
	- **Brackets.**
	- **Sublime.**

.

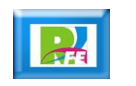

## Python – Visual Studio Code

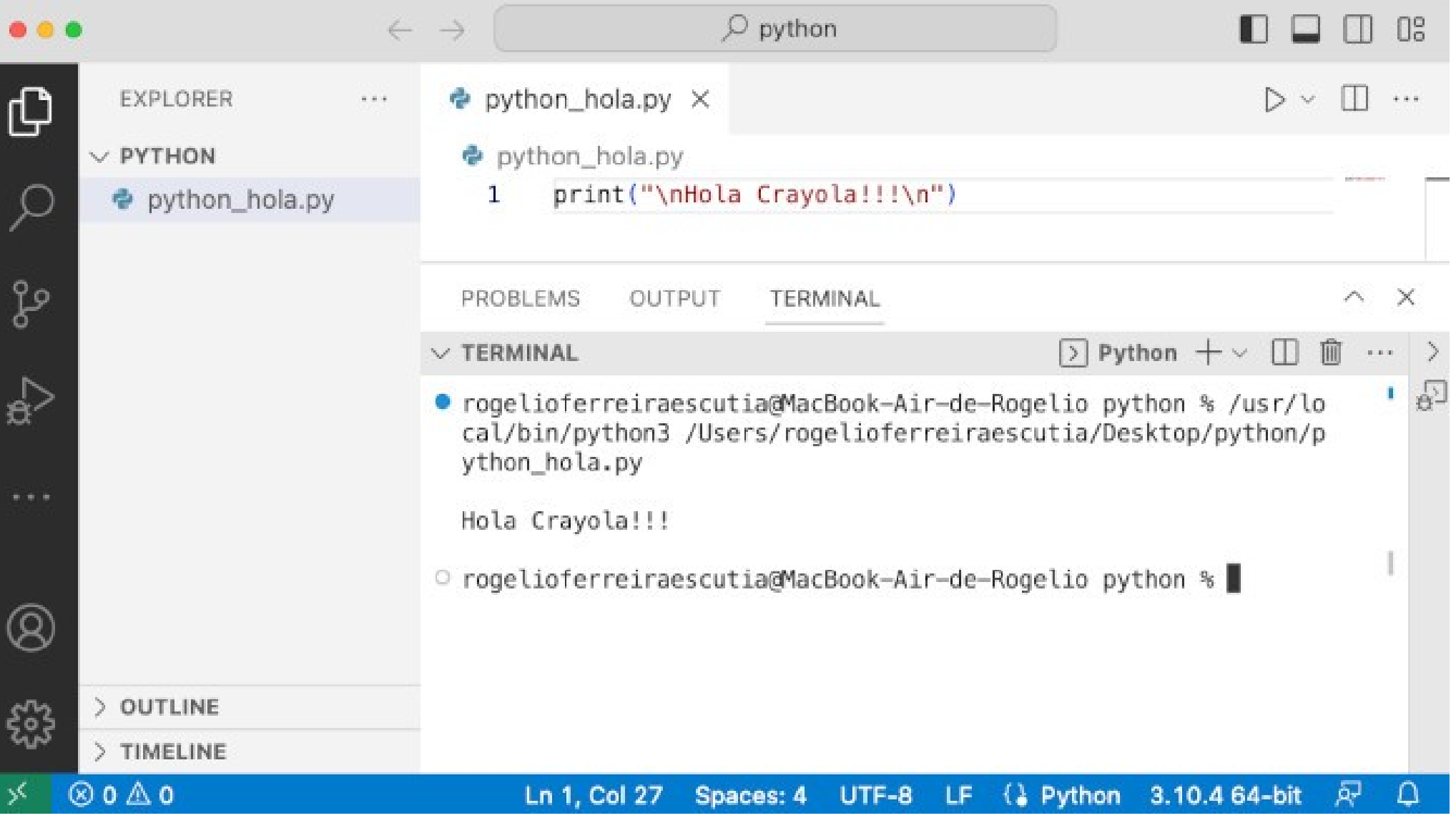

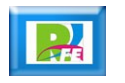

### Visual Studio Code

**Install Support for Python** 

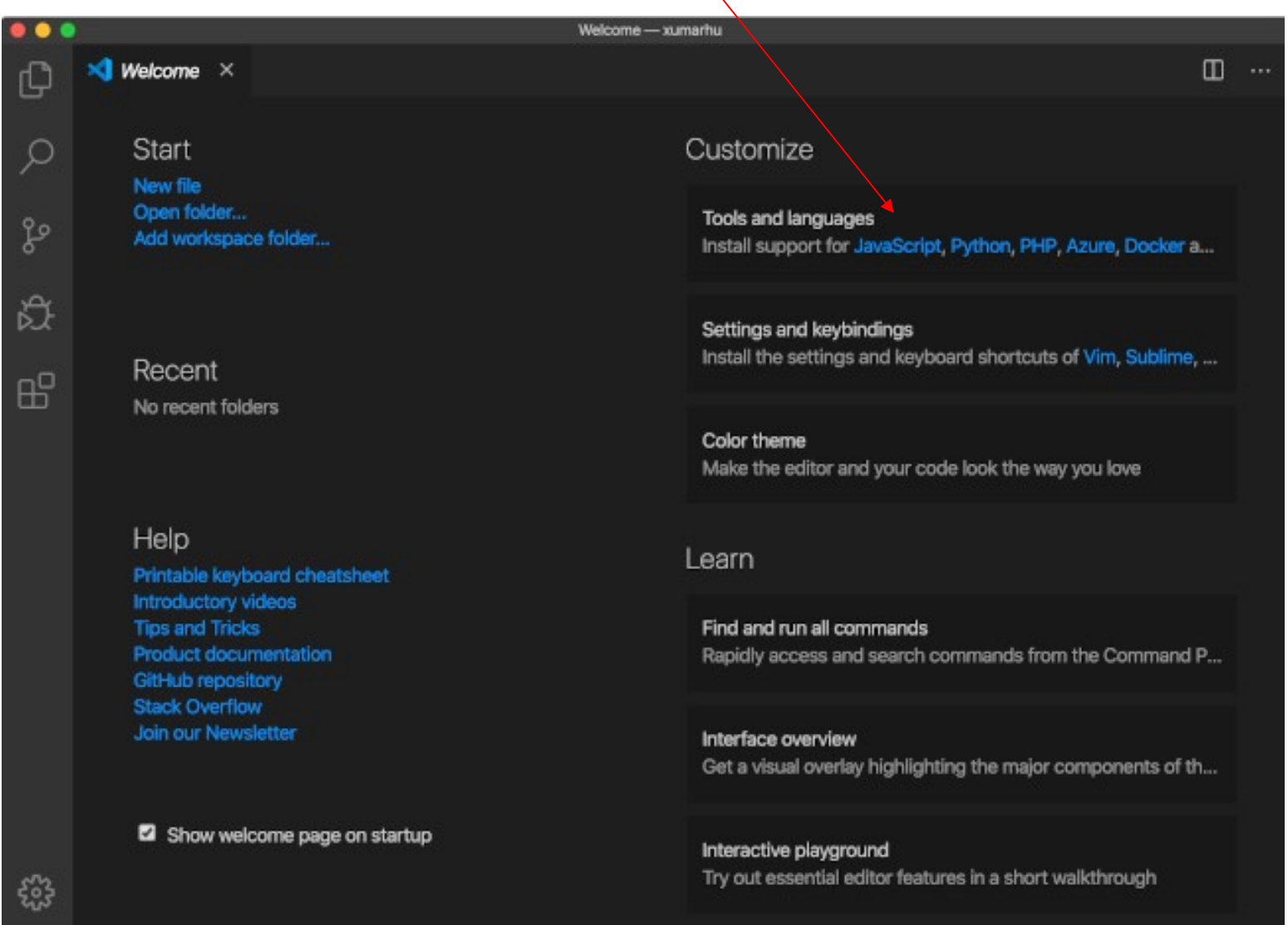

 $\frac{1}{\sqrt{2}}$ 

**9**

.

耍

### Visual Studio Code

#### **Python Microsoft**

.

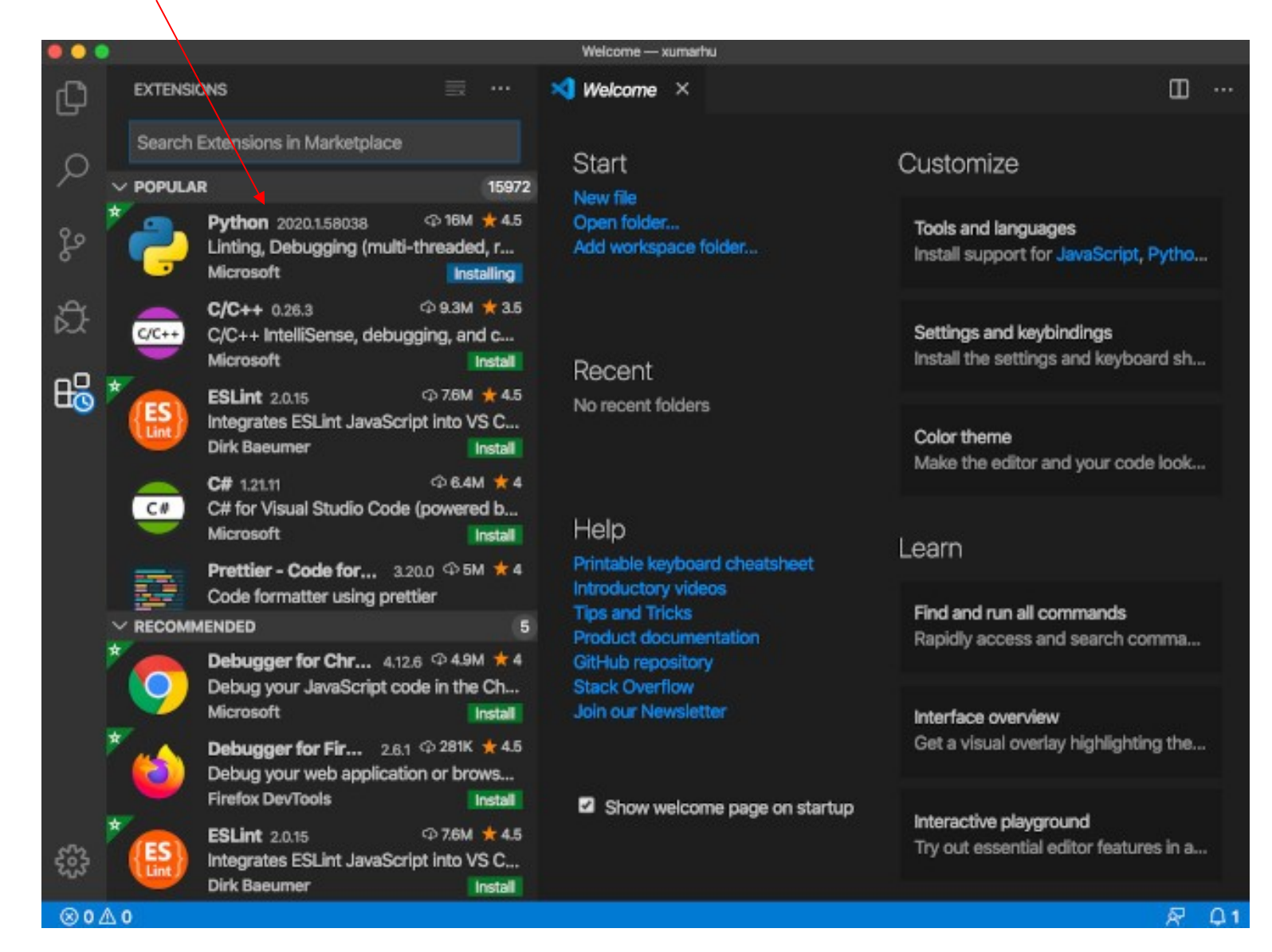

 $\mathbb{R}$ 

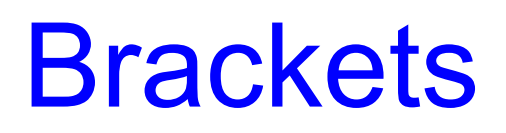

#### **Editor de texto:**

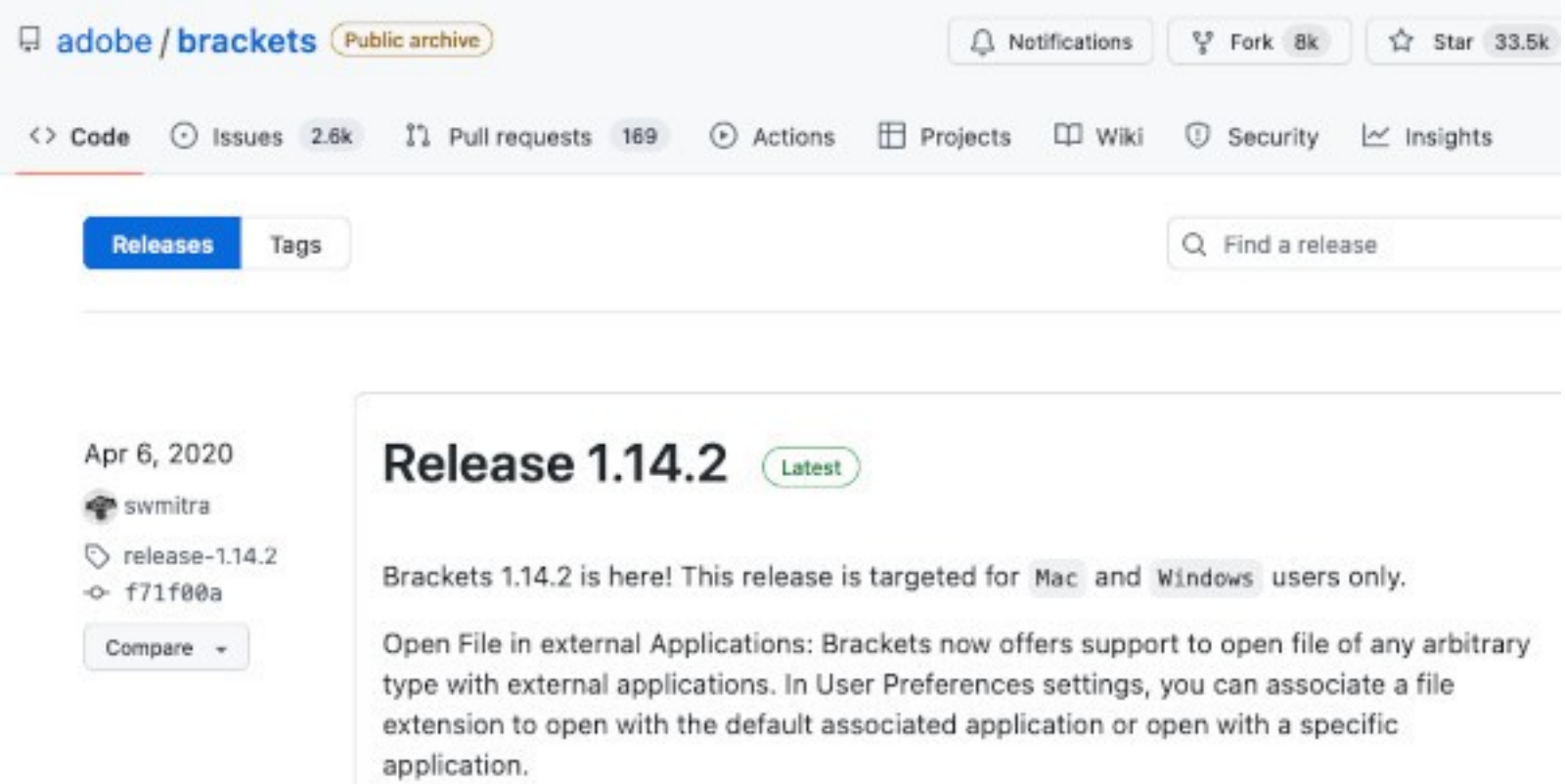

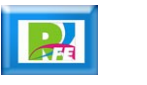

**11**

### Sublime

#### **Editor de texto:**

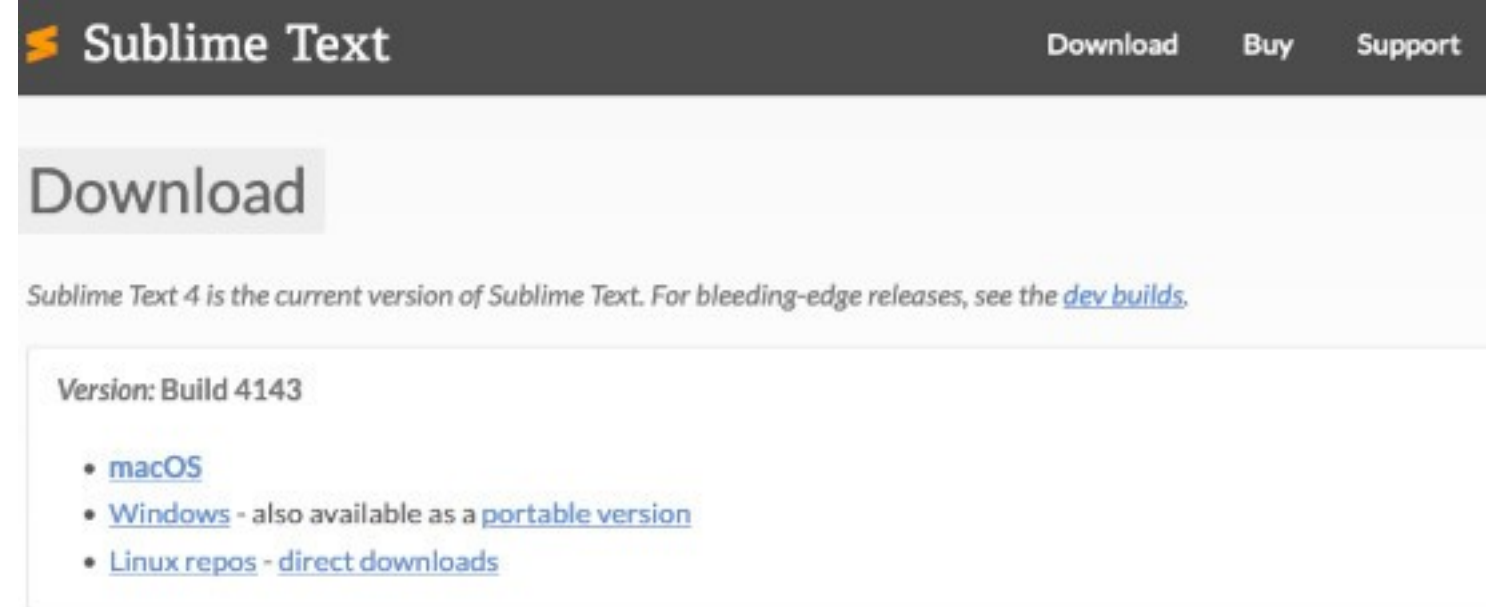

Sublime Text may be downloaded and evaluated for free, however a license must be purchased for continued use. There is currently no enforced time limit for the evaluation.

#### Changelog

**BUILD 4143** 11 November 2022

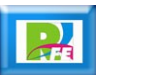

**12**

IDE

# Python – IDE

- **Existen varios IDE´s para Python:**
	- **NetBeans**
	- **Eclipse**

.

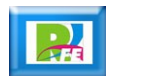

### **NetBeans**

**IDE:**

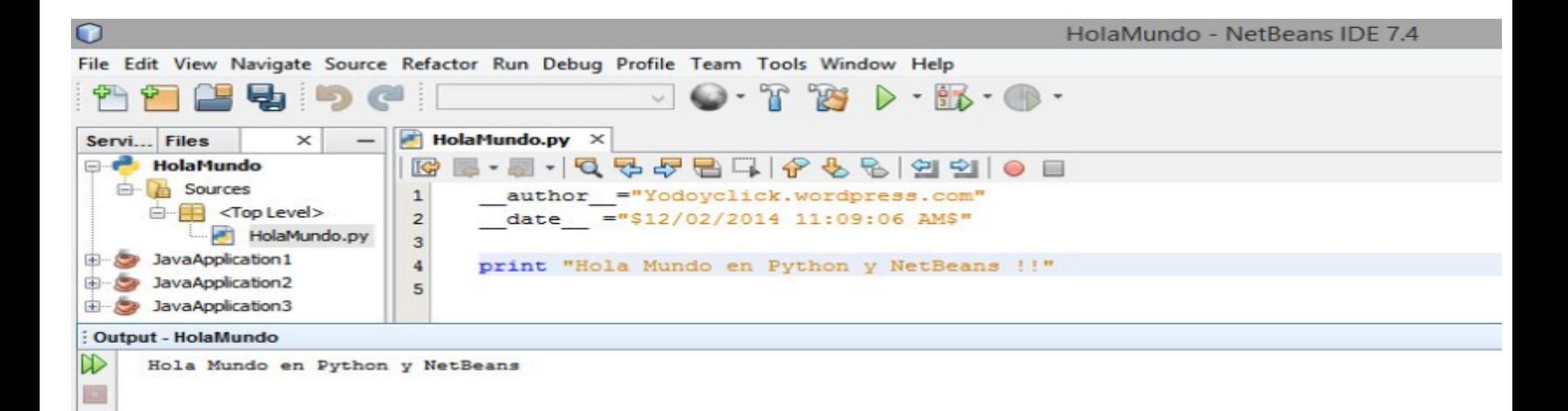

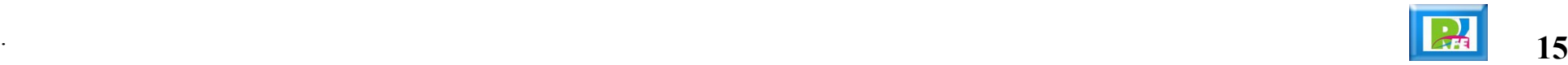

## **Eclipse**

**IDE:**

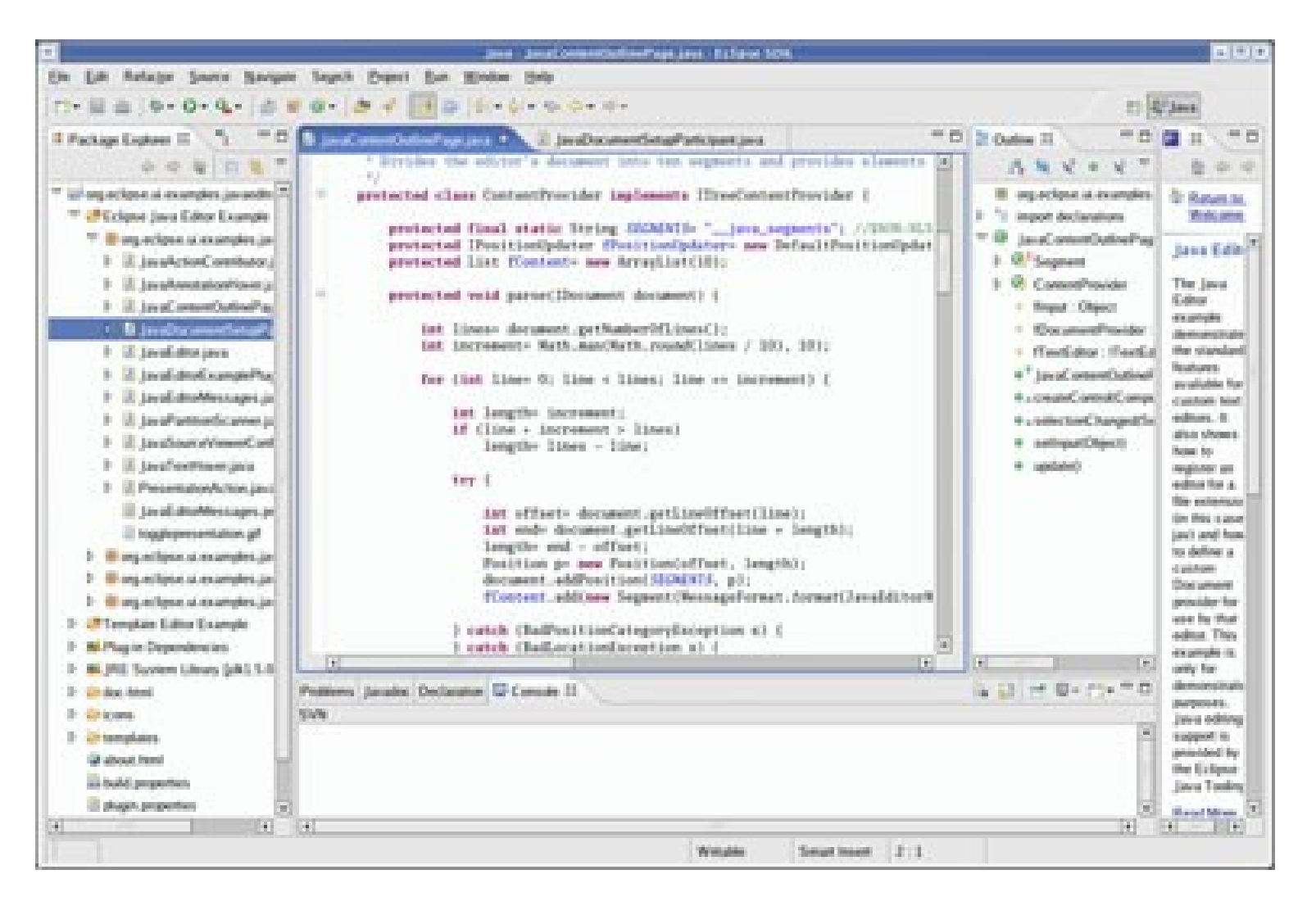

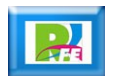

Framework

## Python – Frameworks

- **Existen varios Frameworks para Python:**
	- **Django.**

.

```
El Escritorio - arturoiamaicagarcia@
                                                      Desktop python funciones.py
                                                      File "funciones.py", line 2
                                                         def aumenta y muestra(10):
                                  funciones.pv
                                                    SyntaxError: invalid syntax
                                                    + Desktop python funciones.py
 2<sup>o</sup>def aumenta_y_muestra(recibe):
                                                    Esta es mi primer funcion
 3
          x = 2 -12
                                                       Desktop python funciones.py
 \overline{4}print x + recibe \lnotEsta es mi primer funcion
 5
                                                    12
                                                    6.
 6 def muestra():-
                                                    22
          print "_______
                                                    502
                                                       Desktop python funciones.py
                                                    edition of
 8<sub>0</sub>\overline{9}muestra() -12<sub>T</sub>\alphaumenta_y_muestra(10)
10<sup>1</sup>6.
```
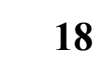

Como Servidor Web

## Python – Anaconda

.

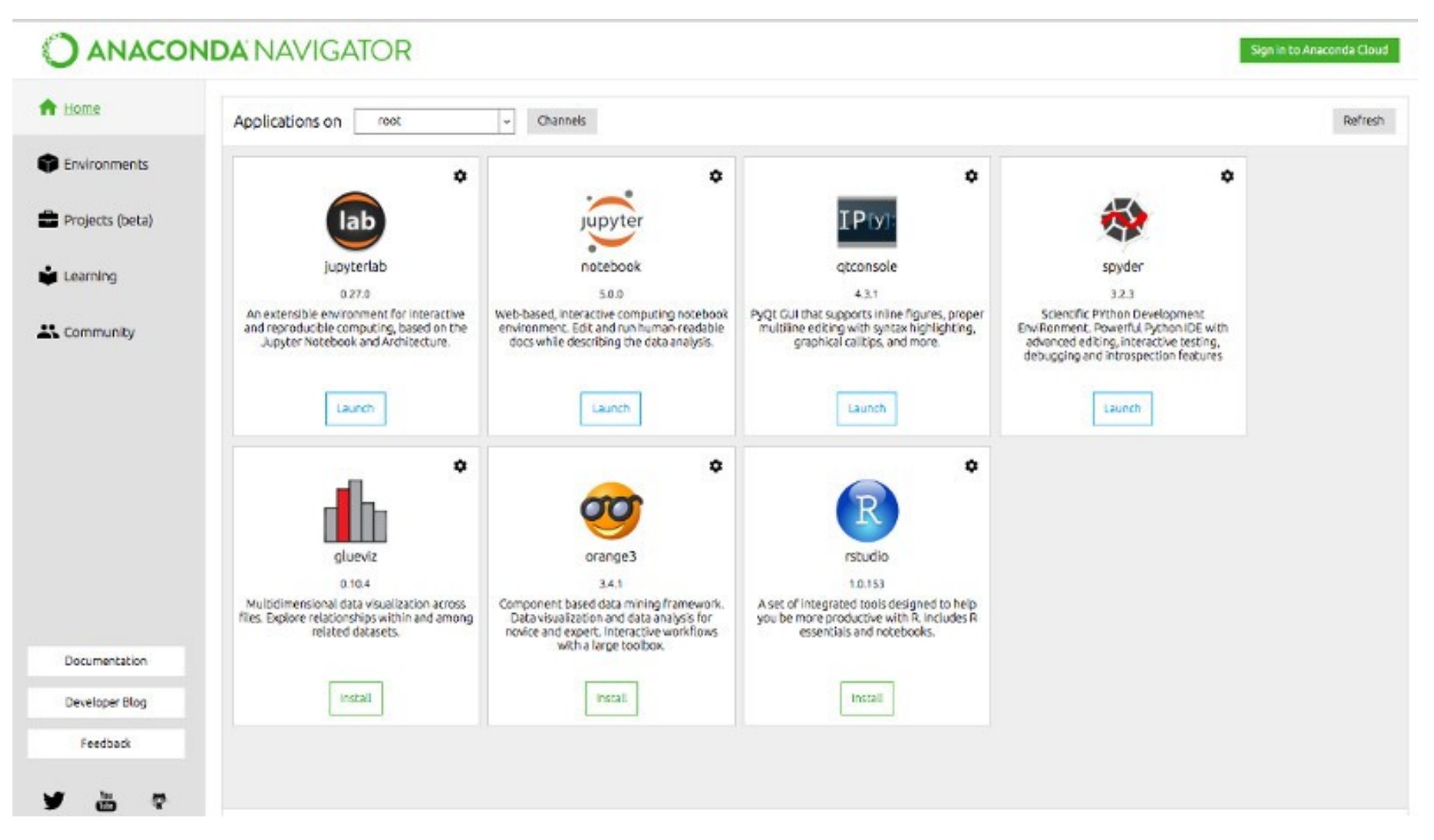

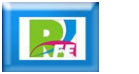

# Python – Anaconda (Jupyter)

.

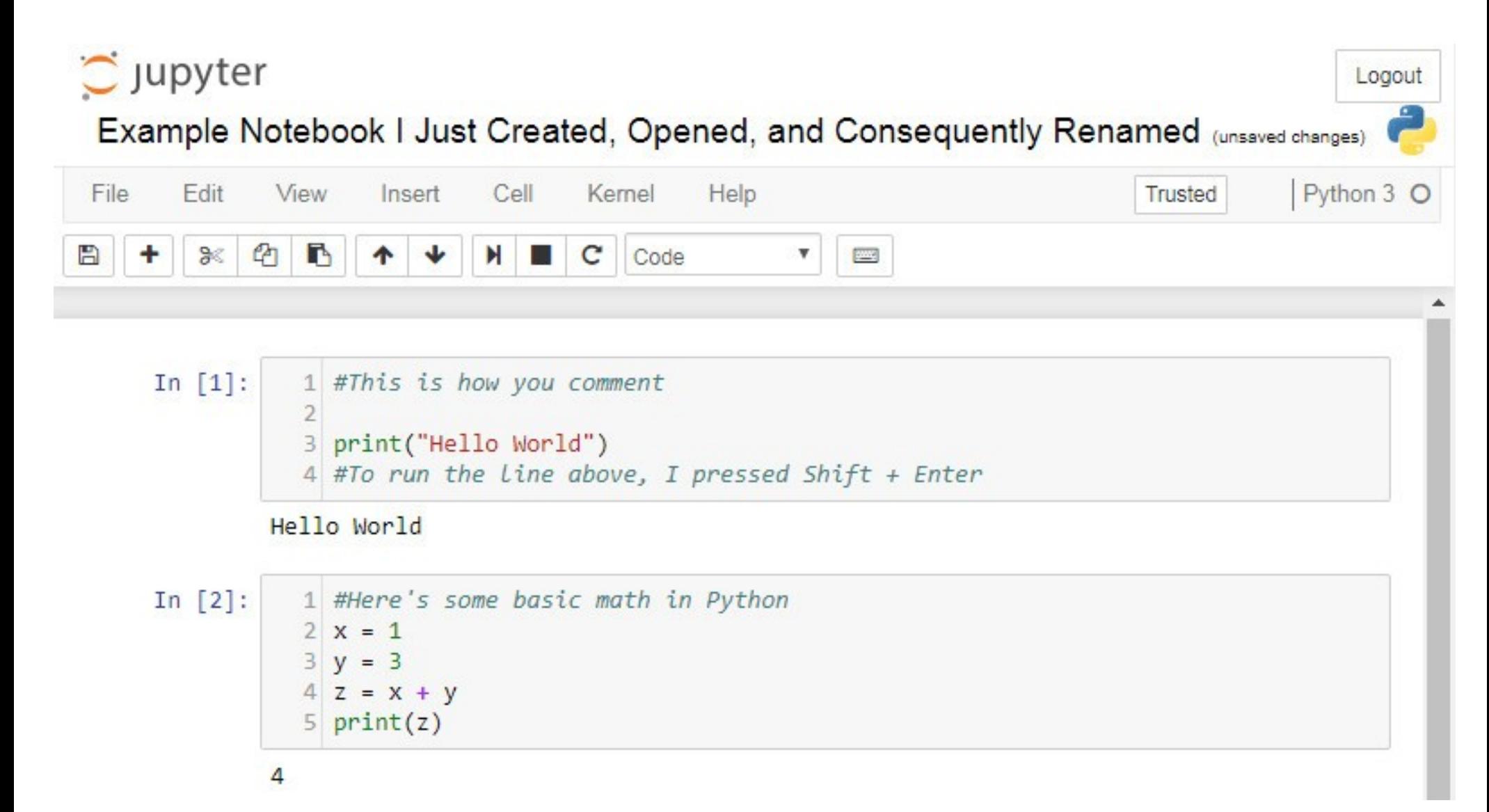

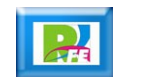

Online

# Python Online

#### **Programiz:**

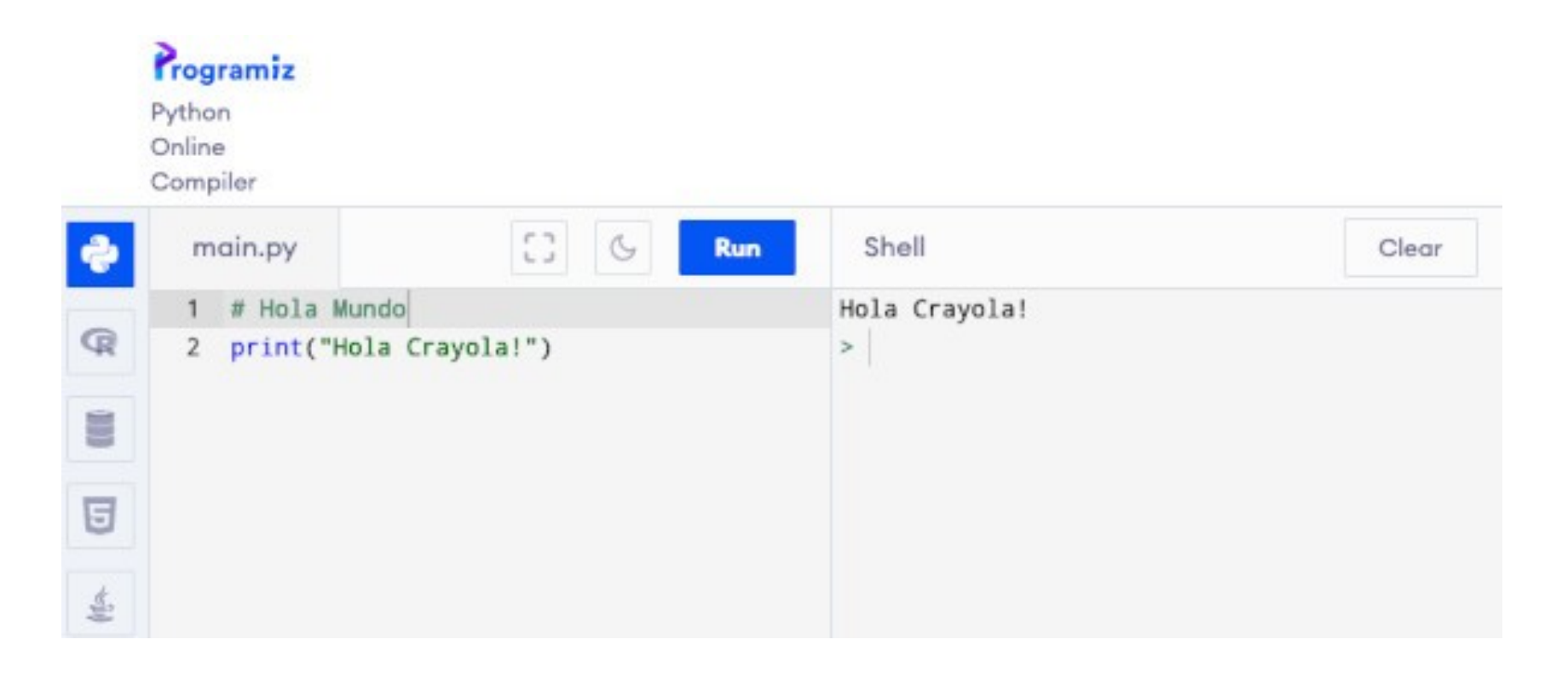

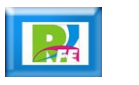

## Python Online

**-** Online Python:

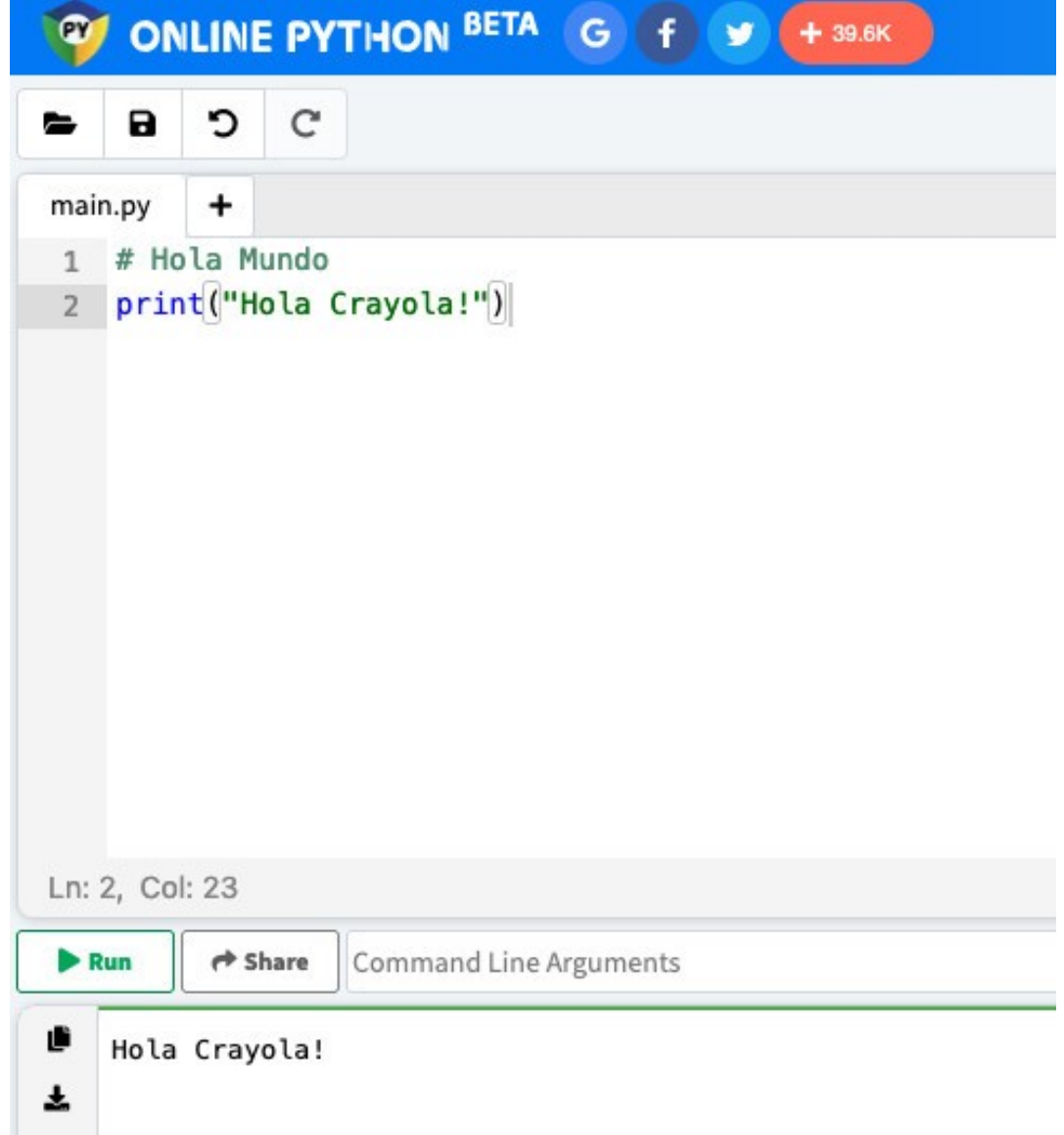

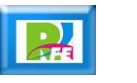

# Python Online

#### **• OnlineGDB:**

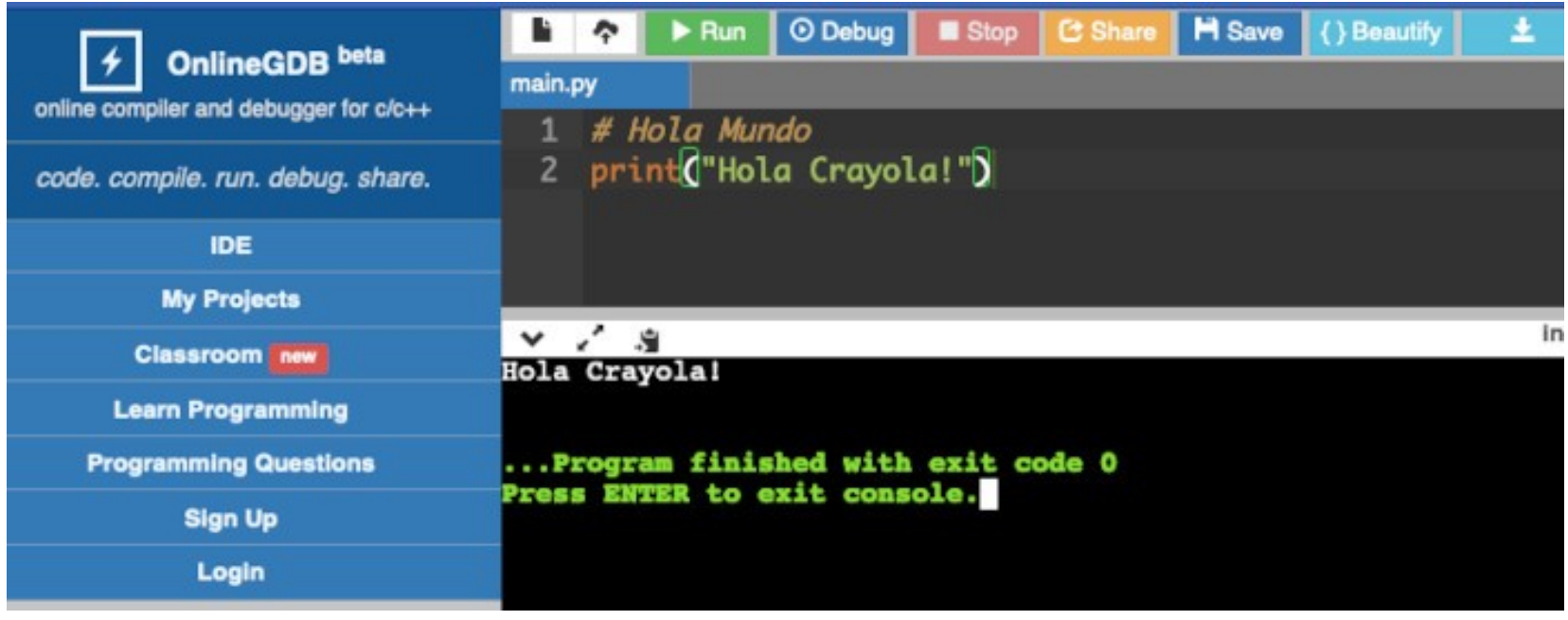

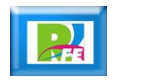

En Nube

## Python Cloud

**Google Colaboratory:**

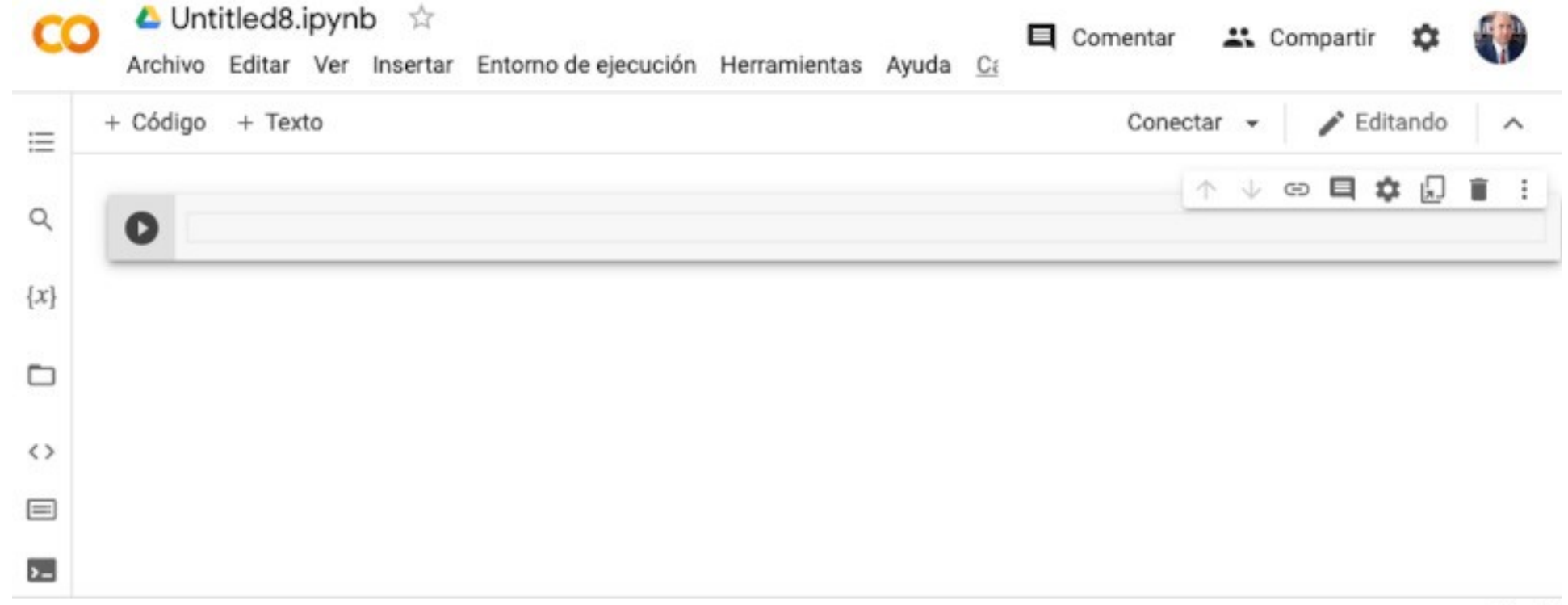

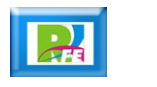

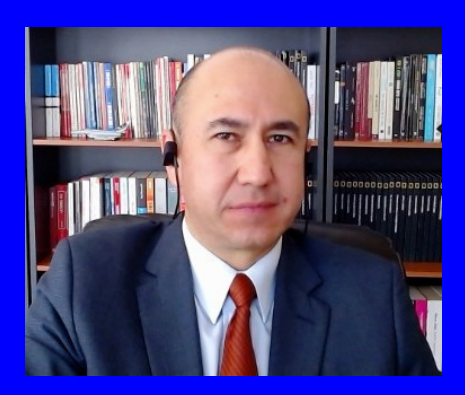

#### Rogelio Ferreira Escutia

Profesor / Investigador Tecnológico Nacional de México Campus Morelia

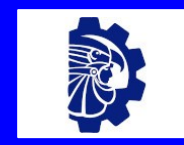

#### rogelio.fe@morelia.tecnm.mx

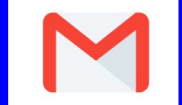

rogeplus@gmail.com

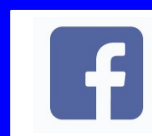

xumarhu.net

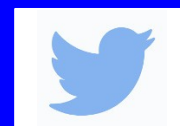

@rogeplus

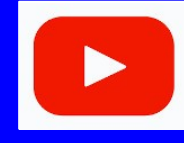

<https://www.youtube.com/> channel/UC0on88n3LwTKxJb8T09sGjg

xumarhu.net

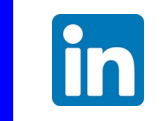

[rogelioferreiraescutia](https://mx.linkedin.com/in/rogelioferreiraescutia)

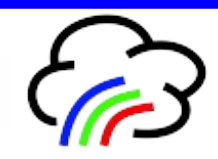